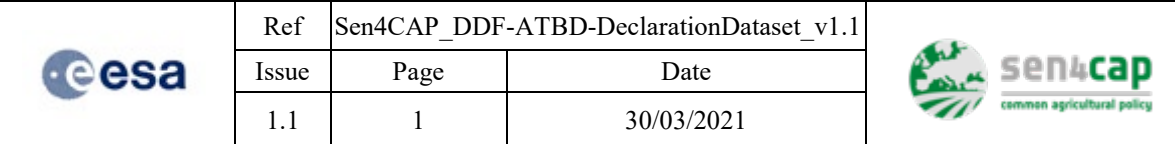

# **Sen4CAP - Sentinels for Common Agricultural Policy**

Design Justification File ATBD for the Subsidy Application Layer Preparation

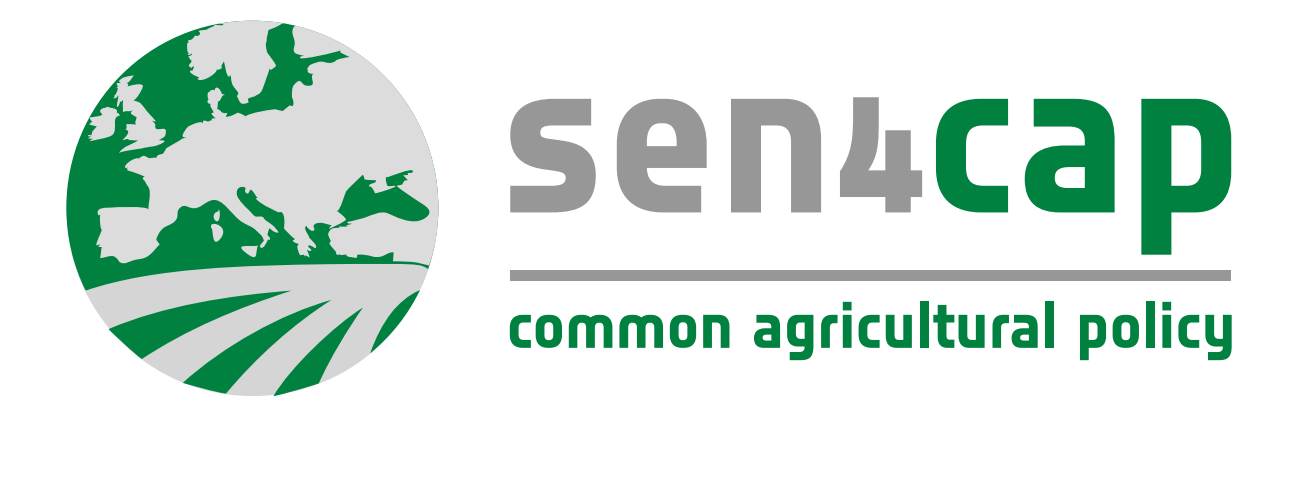

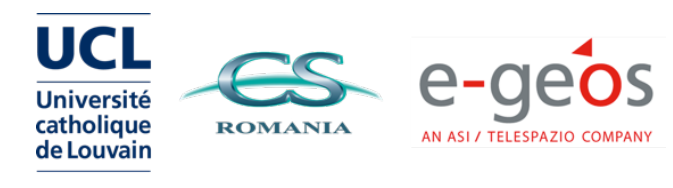

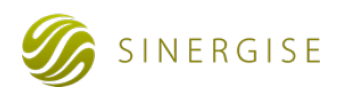

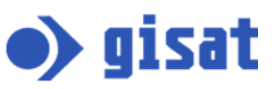

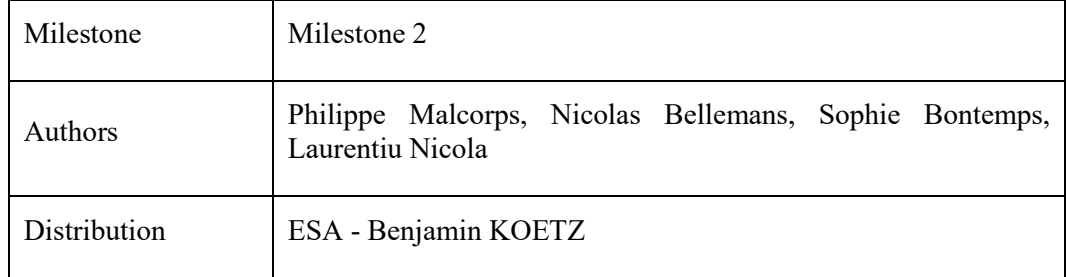

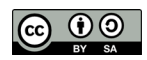

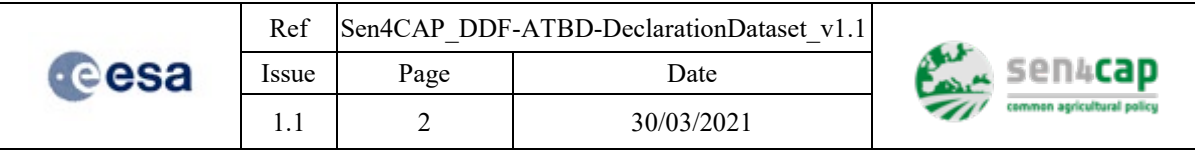

*This page is intentionally left blank*

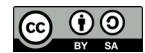

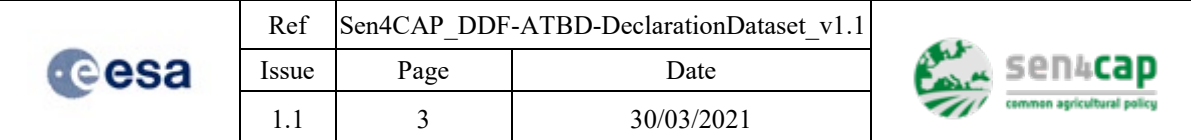

### *Table of contents*

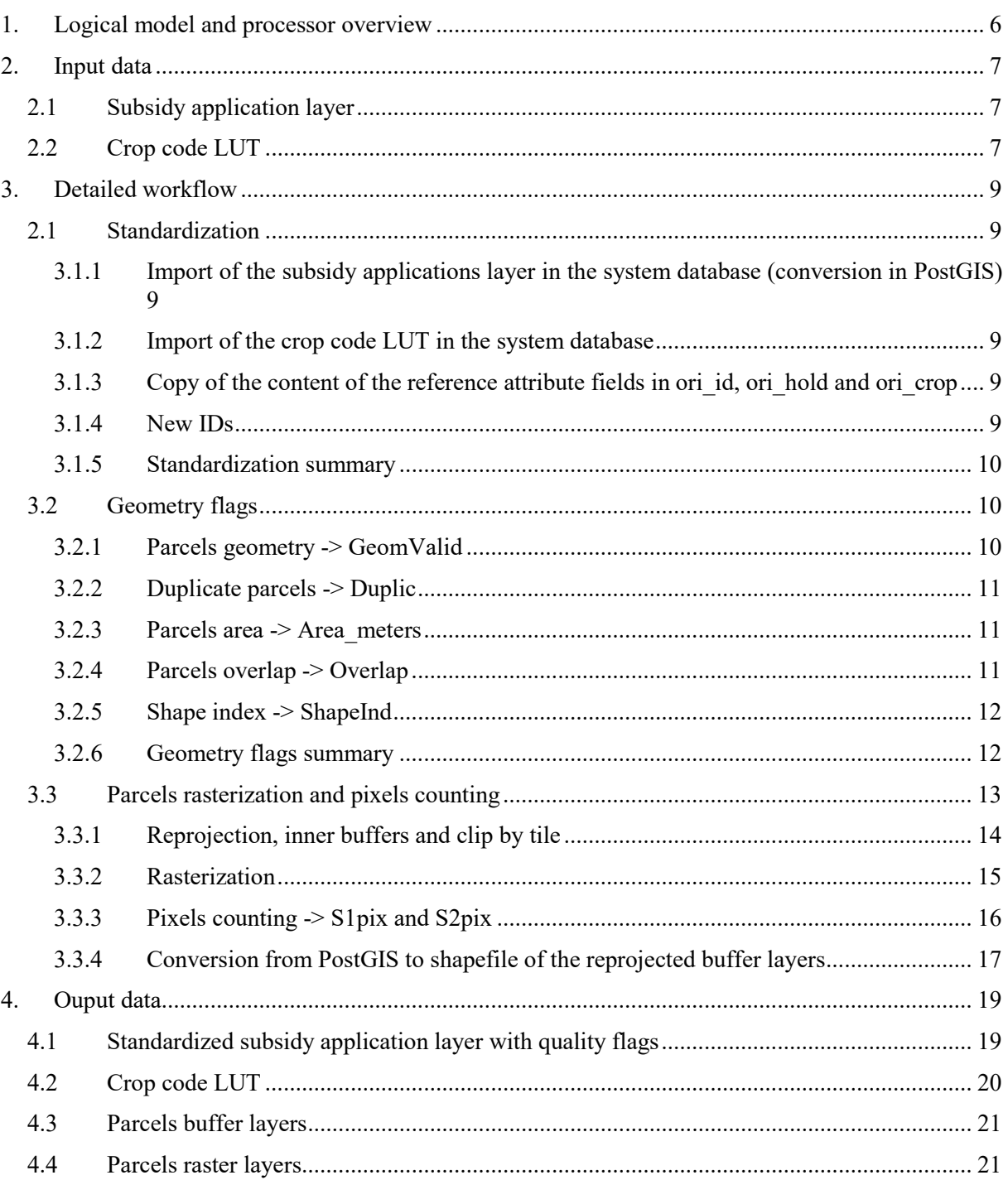

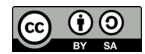

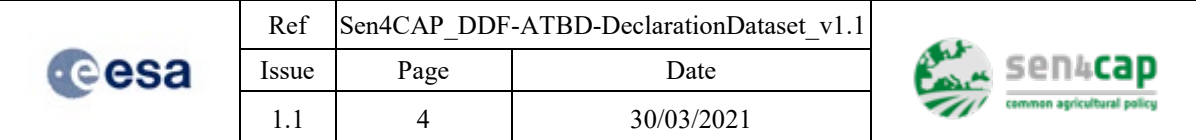

## *List of figures*

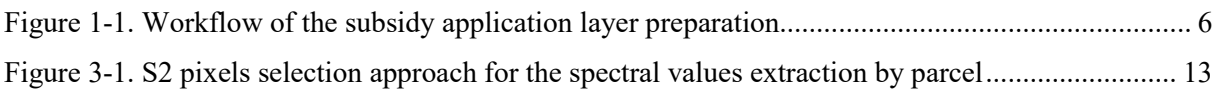

## *List of tables*

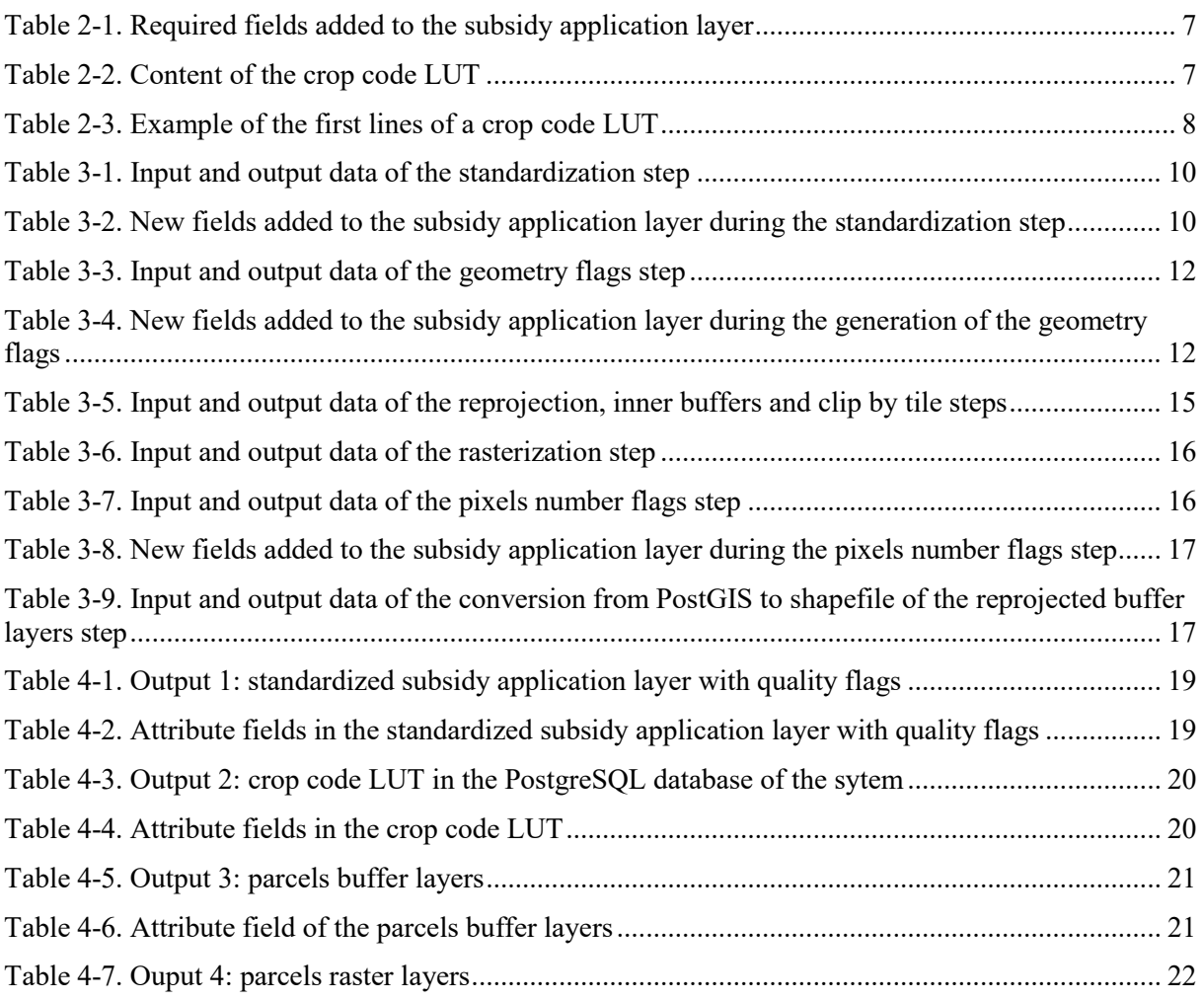

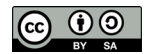

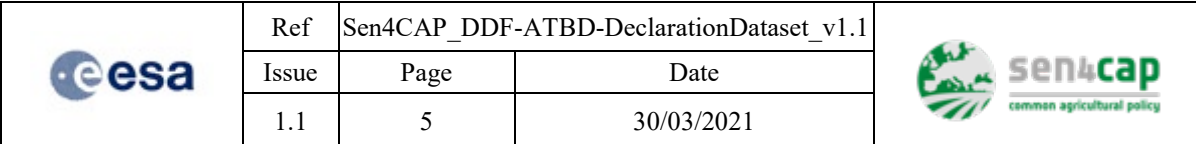

## *List of acronyms*

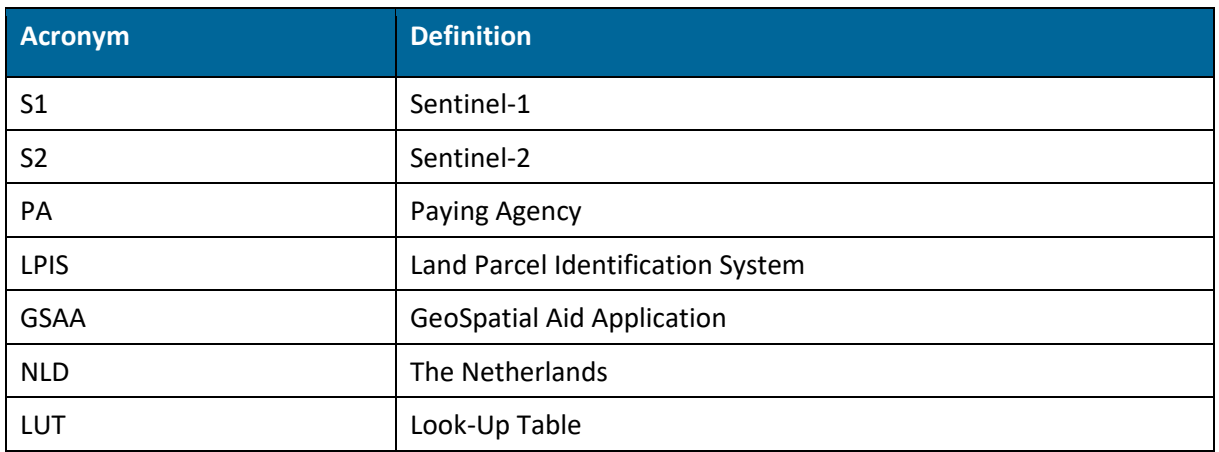

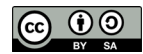

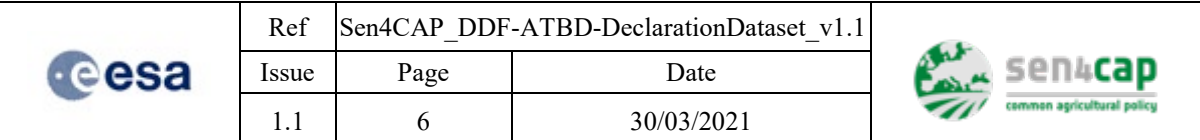

## <span id="page-5-0"></span>**1. Logical model and processor overview**

In order to ensure a certain level of consistency between the different Sen4CAP processors (L4A crop type, L4B grassland mowing detection and L4C agricultural practices monitoring), it is needed to standardize the original subsidy application layer received from each Paying Agency (PA). This is the first goal of the subsidy application layer preparation. The second goal is to qualify each parcel with a set of indicators or flags related to their geometry and area, and the third goal is to provide intermediate products based on the subsidy application layer, which are used by the subsequent L4A, L4B and L4C processors.

The different steps of the subsidy application layer preparation are summarized in [Figure 1-1](#page-5-1) and are detailed in the following sections of this document.

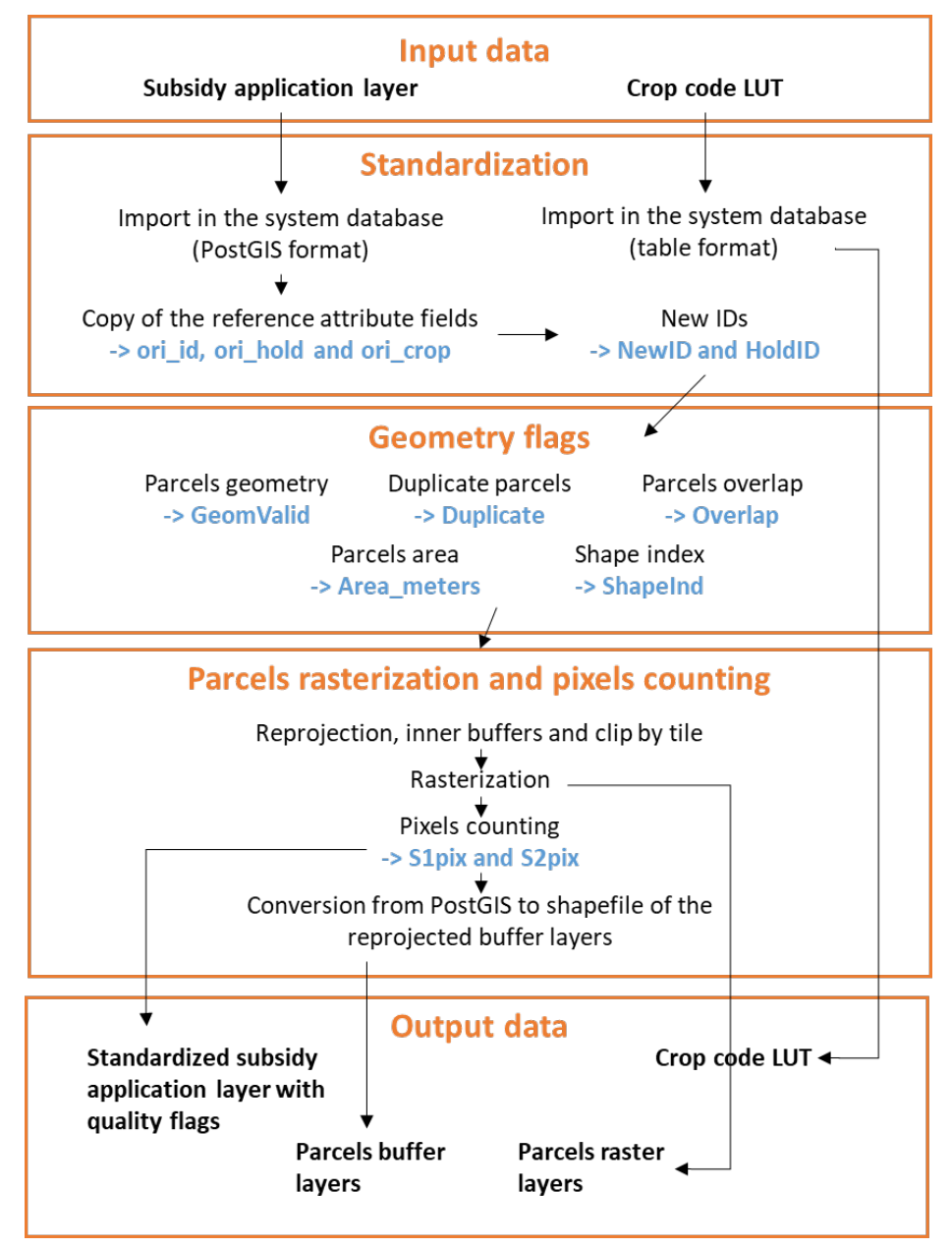

Figure 1-1. Workflow of the subsidy application layer preparation

<span id="page-5-1"></span>This work is licensed under the Creative Commons Attribution-ShareAlike 4.0 International License. To view a copy of this license, visit http://creativecommons.org/licenses/by-sa/4.0/ or send a letter to Creative Commons, PO Box 1866, Mountain View, CA 94042, USA

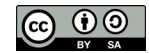

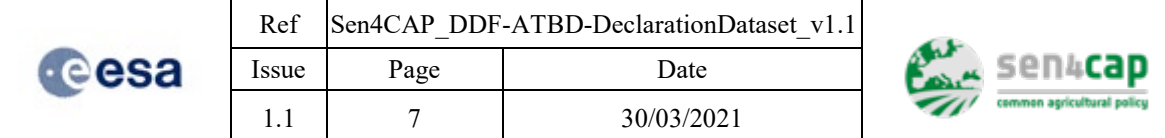

## <span id="page-6-0"></span>**2. Input data**

## <span id="page-6-1"></span>**2.1 Subsidy application layer**

The subsidy application layer:

- is a shapefile;
- should be projected, in any projection recognized by the common GDAL functions;
- must at least contain 3 attribute fields which define for each parcel:
	- $\circ$  An unique id of the parcel;<br> $\circ$  A holding id which defines
	- A holding id which defines to which holding the parcel belongs: this information is only used for the application of the crop diversification use case after the generation of a crop type product;
	- o A crop code which defines the crop type of the parcel.

The names of the attribute fields corresponding to the 3 types of information must be defined when importing the subsidy application layer inside the system.

#### Table 2-1. Required fields added to the subsidy application layer

<span id="page-6-3"></span>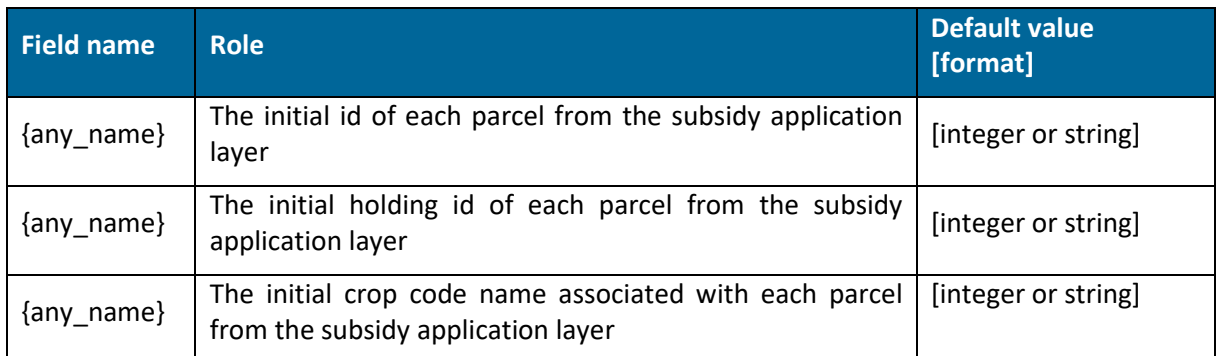

## <span id="page-6-2"></span>**2.2 Crop code LUT**

The main objective of the crop code LUT is to enable the system to interpret the original crop code defined by the user, in terms of information for the advanced processors. It is used for example to extract the parcels that can be monitored by the advanced processors, as well as for the application of the crop diversification use case after the generation of a crop type product. The crop code LUT is a csv file which contains the information described in [Table 2-2.](#page-6-4)

#### Table 2-2. Content of the crop code LUT

<span id="page-6-4"></span>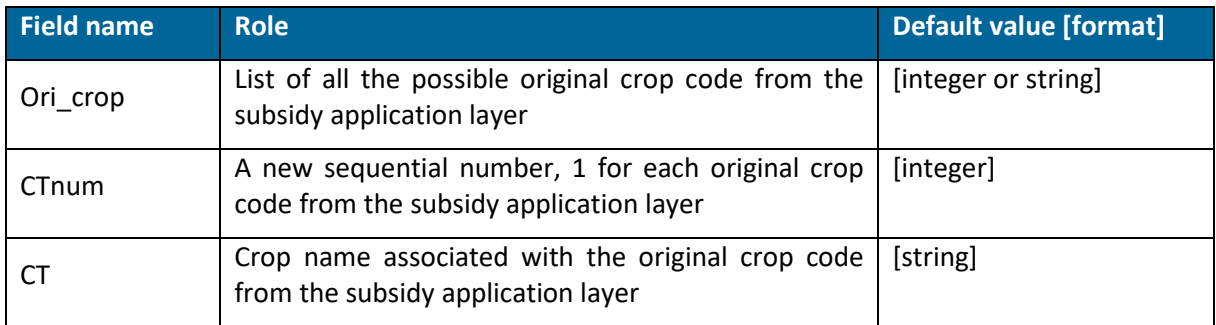

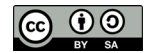

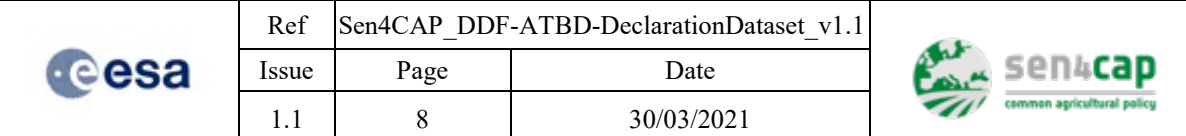

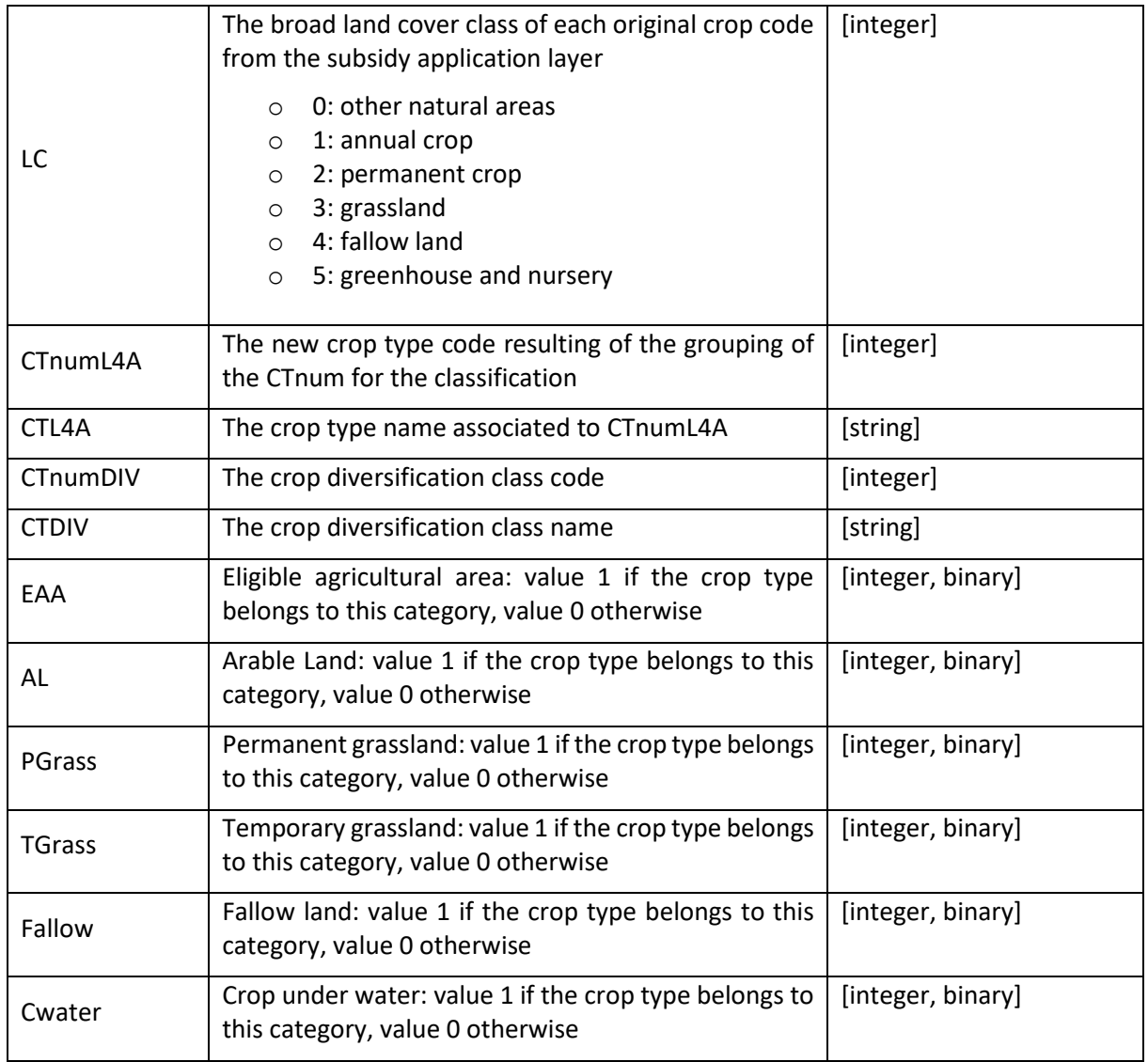

An example of the first lines of a crop code LUT is given in [Table 2-3.](#page-7-0)

Table 2-3. Example of the first lines of a crop code LUT

<span id="page-7-0"></span>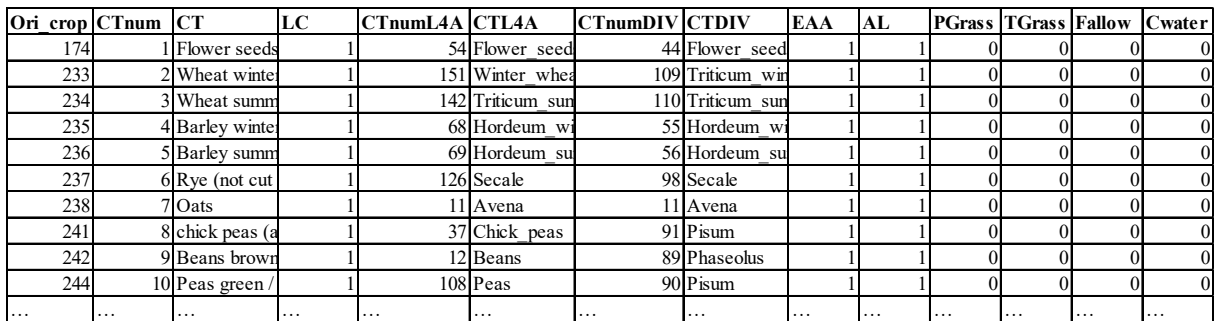

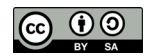

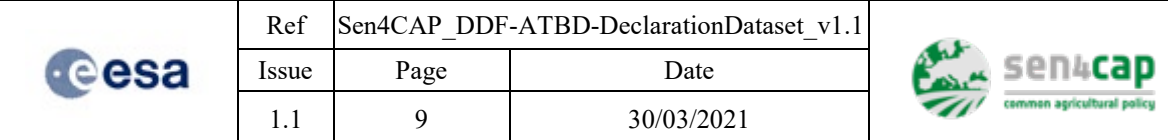

## <span id="page-8-0"></span>**3. Detailed workflow**

## <span id="page-8-1"></span>**2.1 Standardization**

#### <span id="page-8-2"></span>**3.1.1 Import of the subsidy applications layer in the system database (conversion in PostGIS)**

To facilitate and accelerate the processing, the subsidy application layer is imported as a PostGIS layer in the PostgreSQL database of the system.

### <span id="page-8-3"></span>**3.1.2 Import of the crop code LUT in the system database**

To facilitate the integration of the crop code LUT in the different processes, the crop code LUT is imported as a table in the PostgreSQL database of the system.

### <span id="page-8-4"></span>**3.1.3 Copy of the content of the reference attribute fields in ori\_id, ori\_hold and ori\_crop**

In this step, the content of the three attribute fields corresponding to the unique parcel id, the holding id and the crop code from the original subsidy application layer is copied in three new attribute fields: ori id, ori hold and ori crop.

The subsidy application layer is updated with the following PostGIS query:

update declaration\_dataset set "ori\_id" = {attribute field defined by the user}; {string} set "ori hold" = {attribute field defined by the user}; {string} set "ori\_crop" = {attribute field defined by the user}; {input format}

### <span id="page-8-5"></span>**3.1.4 New IDs**

This step adds two **new sequential IDs** to the attribute table of the subsidy application layer:

- NewID (integer): one ID for each parcel, from 1 to the number of parcels;
- HoldID (integer): one ID for each holding, from 1 to the number of holdings.

The parcels and holdings are recognized using the 2 attribute fields defined by the user when importing the subsidy application layer.

The subsidy application layer is updated with the following PostGIS query:

```
update declaration_dataset
set "NewID" = t.new_id,
     "HoldID" = t.hold_id
from (
     select ogc_fid,
           row number() over (order by ogc fid) as new id,
            row_number() over (order by ori_hold) as hold_id
     from declaration_dataset
) t
```
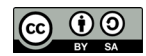

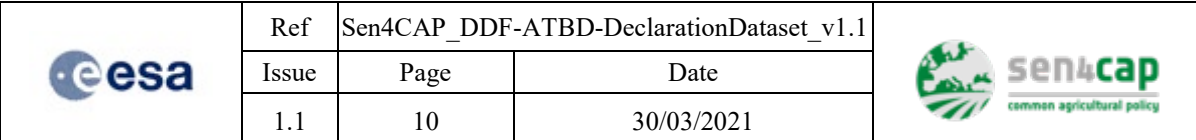

where t.ogc\_fid = declaration\_dataset.ogc\_fid;

#### <span id="page-9-0"></span>**3.1.5 Standardization summary**

The summary of the standardization step is given in [Table 3-1](#page-9-3) and [Table 3-2.](#page-9-4)

Table 3-1. Input and output data of the standardization step

<span id="page-9-3"></span>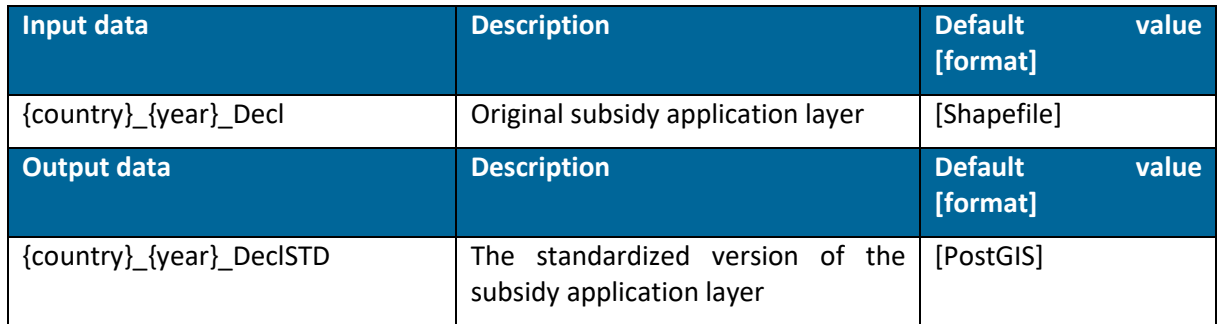

In the {country} {year} DeclSTD file, the following fields have been added to the original subsidy application layer attribute table [\(Table 3-2\)](#page-9-4).

Table 3-2. New fields added to the subsidy application layer during the standardization step

<span id="page-9-4"></span>

| <b>Field name</b> | <b>Role</b>                                                                           | Default value [format]               |
|-------------------|---------------------------------------------------------------------------------------|--------------------------------------|
| ori_id            | Copy of the content of the attribute field defined by the<br>user with the parcel id  | [string]                             |
| ori_hold          | Copy of the content of the attribute field defined by the<br>user with the holding id | [string]                             |
| ori_crop          | Copy of the content of the attribute field defined by the<br>user with the crop code  | [input format: string or<br>integer] |
| <b>NewID</b>      | New sequential ID of the parcel                                                       | [integer]                            |
| HoldID            | New sequential ID of the holdings                                                     | [integer]                            |

## <span id="page-9-1"></span>**3.2 Geometry flags**

The full definition of each geometry flag is provided here below, as well as the pseudo-code to calculate them.

### <span id="page-9-2"></span>**3.2.1 Parcels geometry -> GeomValid**

This flag identifies the parcels:

- for which no polygon exists in the subsidy application layer;
- that have a geometry which is not valid, like self-intersecting polygons.

This flag is binary:

- Value 1 if the parcel has a geometry and the geometry is valid;
- Value 0 if the parcel has no geometry or the geometry is not valid.

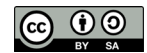

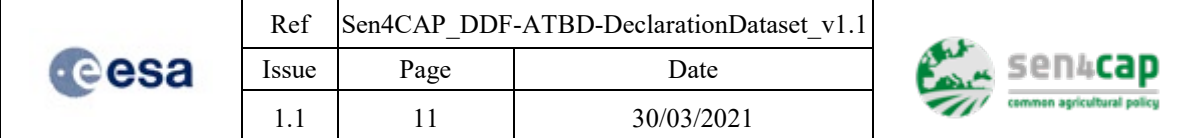

The subsidy application layer is updated with the following PostGIS query:

update declaration\_dataset

```
set "GeomValid" = ST_IsValid(wkb_geometry);
```
### <span id="page-10-0"></span>**3.2.2 Duplicate parcels -> Duplic**

This flag identifies parcels that have the exact same geometry as another.

This flag is binary:

- Value 1 if the parcel has the exact same geometry as another;
- Value 0 if the parcel does not have the exact same geometry as another.

The subsidy application layer is updated with the following PostGIS query:

```
update declaration_dataset
set "Duplic" = "NewID" in (
     select "NewID"
     from (
         select "NewID",
                 count(*) over(partition by wkb_geometry) as count
         from lpis
    ) t where count > 1);
```
### <span id="page-10-1"></span>**3.2.3 Parcels area -> Area\_meters**

This flag gives the parcel area computed based on the subsidy application layer projected in the national projection. This area does not replace the official declared area which is often stored as another attribute in the original subsidy application layer table.

It is calculated in m² and is stored as an integer value.

The subsidy application layer layer is updated with the following PostGIS query:

```
update declaration_dataset
set "Area meters" = ST Area(wkb geometry);
```
## <span id="page-10-2"></span>**3.2.4 Parcels overlap -> Overlap**

This flag identifies the parcels which overlap neighboring parcels with more than 10 % of their area.

This flag is binary:

- Value 1 if the parcel overlaps with other parcels with more than 10% of its area;
- Value 0 if there is no the case.

The subsidy application layer is updated with the following PostGIS query:

```
update declaration_dataset
set "Overlap" = true
where "GeomValid"
and exists (
     select 1
```
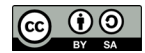

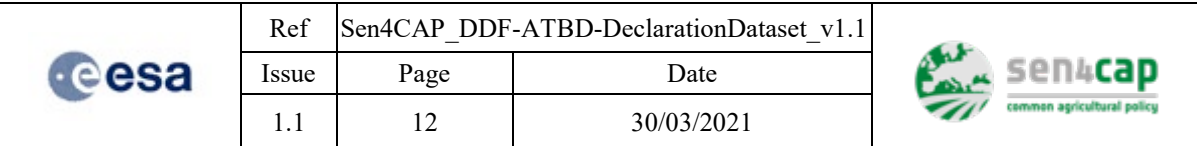

```
 from {} lpis
    where t. "NewID" != {}. "NewID"
     and t."GeomValid"
     and ST_Intersects(t.wkb_geometry, lpis.wkb_geometry)
    having sum(ST_Area(ST_Intersection(t.wkb_geometry, {}.wkb_geometry))) / nullif({}."Area_meters", 0) 
> 0.1
```
### <span id="page-11-0"></span>**3.2.5 Shape index -> ShapeInd**

This flag characterizes the compactness of the parcels. It is calculated with the following equation [\(Equation 3-1\)](#page-11-4).

$$
shapeindex = \frac{Perimeter}{2 * \sqrt{\pi * Area_{UTM}}}
$$

<span id="page-11-4"></span>Equation 3-1 Calculation of the parcel Shape Index

This flag is stored as a float value. The Shape Index value equals to 1 when the patch is circular and increases without limit as patch becomes more irregular.

The subsidy application layer is updated with the following PostGIS query:

update declaration\_dataset

);

set "ShapeInd" = ST\_Perimeter(wkb\_geometry) / (2 \* sqrt(pi() \* nullif(ST\_Area(wkb\_geometry), 0)));

### <span id="page-11-1"></span>**3.2.6 Geometry flags summary**

The input and output data of the generation of the geometry flags is given in [Table 3-3](#page-11-2) and [Table 3-4.](#page-11-3)

Table 3-3. Input and output data of the geometry flags step

<span id="page-11-2"></span>

| Input data               | <b>Description</b>                                           | <b>Default value</b><br>[format]    |
|--------------------------|--------------------------------------------------------------|-------------------------------------|
| {country} {year} DeclSTD | The standardized version of the subsidy<br>application layer | [PostGIS]                           |
| Output data              |                                                              |                                     |
|                          | <b>Description</b>                                           | <b>Default</b><br>value<br>[format] |

In {country} {year} DeclSTD geom, the following fields have been added compared to {country}\_{year}\_DeclSTD [\(Table 3-4\)](#page-11-3).

Table 3-4. New fields added to the subsidy application layer during the generation of the geometry flags

<span id="page-11-3"></span>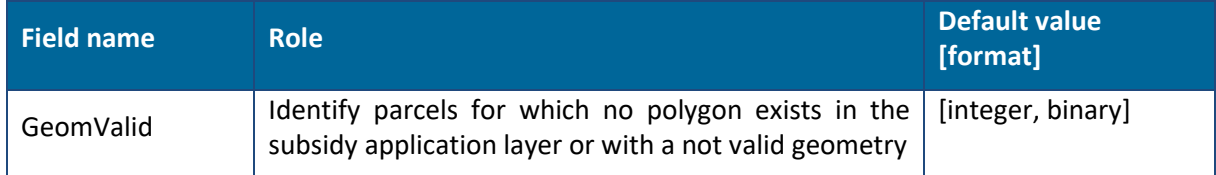

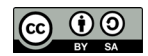

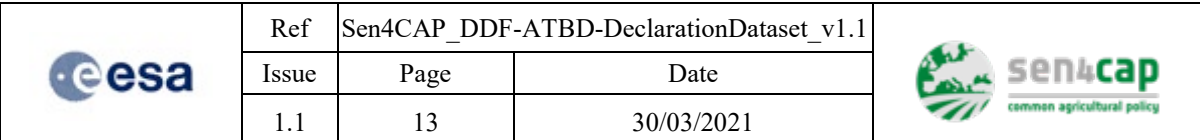

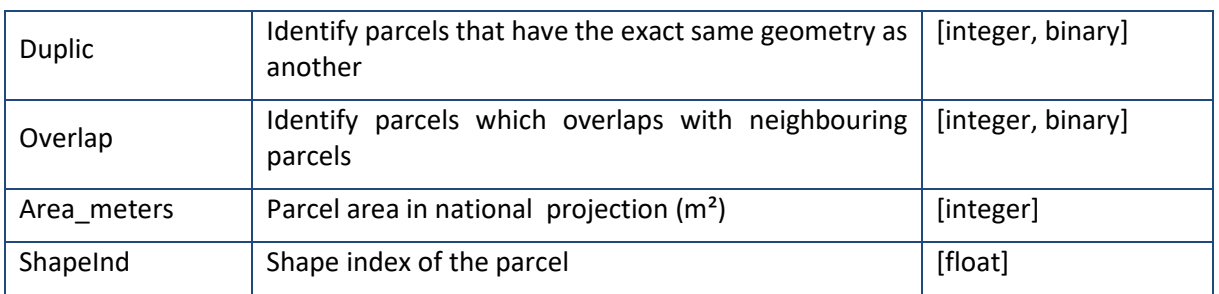

## <span id="page-12-0"></span>**3.3 Parcels rasterization and pixels counting**

During this step, the parcels are rasterized to facilitate the extraction of the spectral values from the S2 and S1 data performed by the subsequent L4A, L4B and L4C processors. Based on this rasterization, the number of S2 and S1 pixels that are used by parcel for this extraction is also calculated and is added as two additional quality flags to the standardized subsidy application layer with geometry flags. The process also generates parcels buffer layers that can also be used by the subsequent L4A, L4B and L4C processors.

The approach adopted in Sen4CAP to select by parcel the pixels that are used for the extraction of the spectral values of the S2 and S1 data respond to two objectives:

- To keep as much as possible only pixels that cover the parcel and not the surrounding;
- To maximize as much as possible the number of pixels that are used by parcel to extract the spectral values of the S2 and S1 data.

The solution developed is:

- first, to apply an inner buffer to the subsidy application layer with a distance corresponding to half of the resolution of a S2 and S1 pixel;
- second, to select only the S2 and S1 pixels that have their centroid inside this buffer (Figure [3-1\)](#page-12-1).

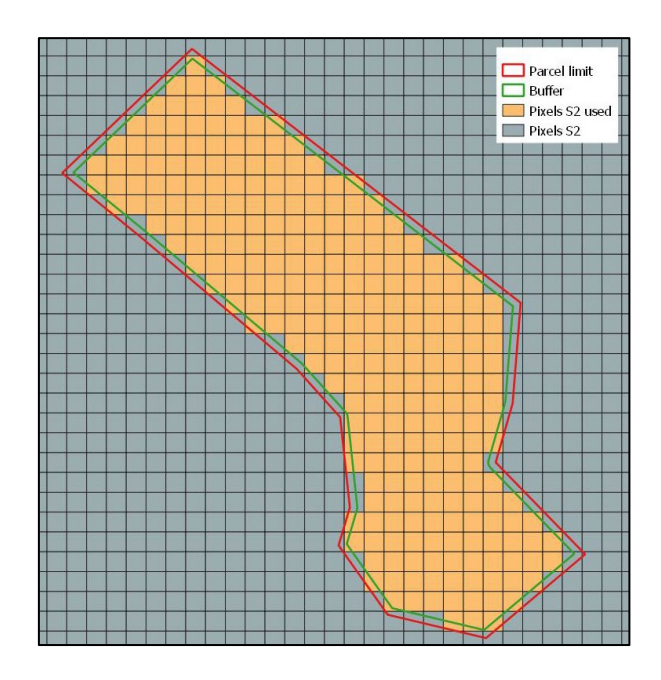

<span id="page-12-1"></span>Figure 3-1. S2 pixels selection approach for the spectral values extraction by parcel

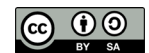

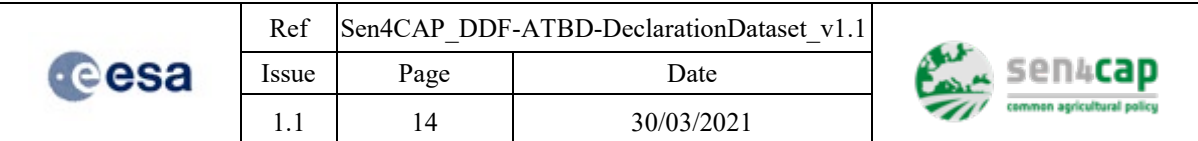

It is done in 5 steps:

- 1. Reprojection: the standardized subsidy application layer is reprojected in the one or several UTM zone(s) that cross the country.
- 2. Inner buffers: two inner buffer layers are created for each of the reprojected standardized subsidy application layer, at 5 and 10m.
- 3. Clip by tile: the buffer layers are clipped by tile, using the UTM zone projection corresponding to the tile.
- 4. Rasterization: the products of the last steps are rasterized using the NewID as the value.
- 5. Pixels number flags -> S2pix and S1pix: the number of S1 and S2 pixels is calculated for each parcel.

In the implementation, the first three steps are merged into a single PostGIS query. These three steps are thus described together in the following section.

### <span id="page-13-0"></span>**3.3.1 Reprojection, inner buffers and clip by tile**

#### • **Reprojection**

In order to extract the spectral information from the Sentinel data, the standardized subsidy application layer is reprojected in the same projection as the Sentinel data. Depending on their location (in the different UTM zones), the Sentinel data are projected in the corresponding WGS 84 / UTM zone  $\{x\}$ projection. The standardized subsidy application layer is thus reprojected in the one or several UTM zone projections that cross the monitoring region.

#### • **Inner buffers**

A 5 meters and 10 meters inner buffers are applied the reprojected standardized subsidy application layer(s).

#### • **Clip by tile**

The multiple reprojected buffer layers are clipped in multiple parts corresponding to each S2 tile extent (bounding-box). Depending on the UTM zone in which the S2 tile is located, the reprojected buffer layer with the corresponding projection is used. The S2 tiles are identified using their reference name made of two digits and three letters (ex. 31UFS).

These three steps are summarized in one single PostGIS query. This query is applied for each of the two buffer values (-5m and -10m) and for each S2 tile of the country:

```
with transformed as (
    select epsg_code, ST_Transform(shape_tiles_s2.geom, Find_SRID('public', 'declaration dataset',
'wkb_geometry')) as geom
     from shape_tiles_s2
    where tile id = \{\})
select "NewID", ST_Buffer(ST_Transform(wkb_geometry, epsg_code), {})
from lpis, transformed
where ST_Intersects(wkb_geometry, transformed.geom);
```
#### • **Summary**

The input and output data of these three steps are detailed i[n Table 3-5.](#page-14-1)

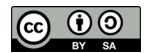

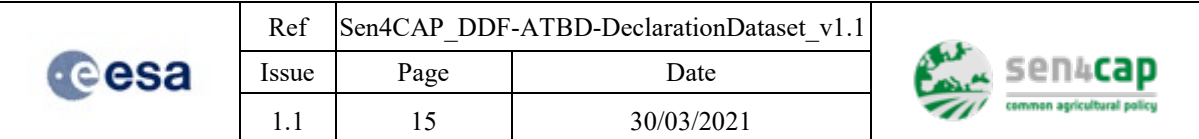

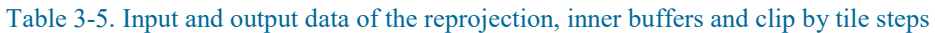

<span id="page-14-1"></span>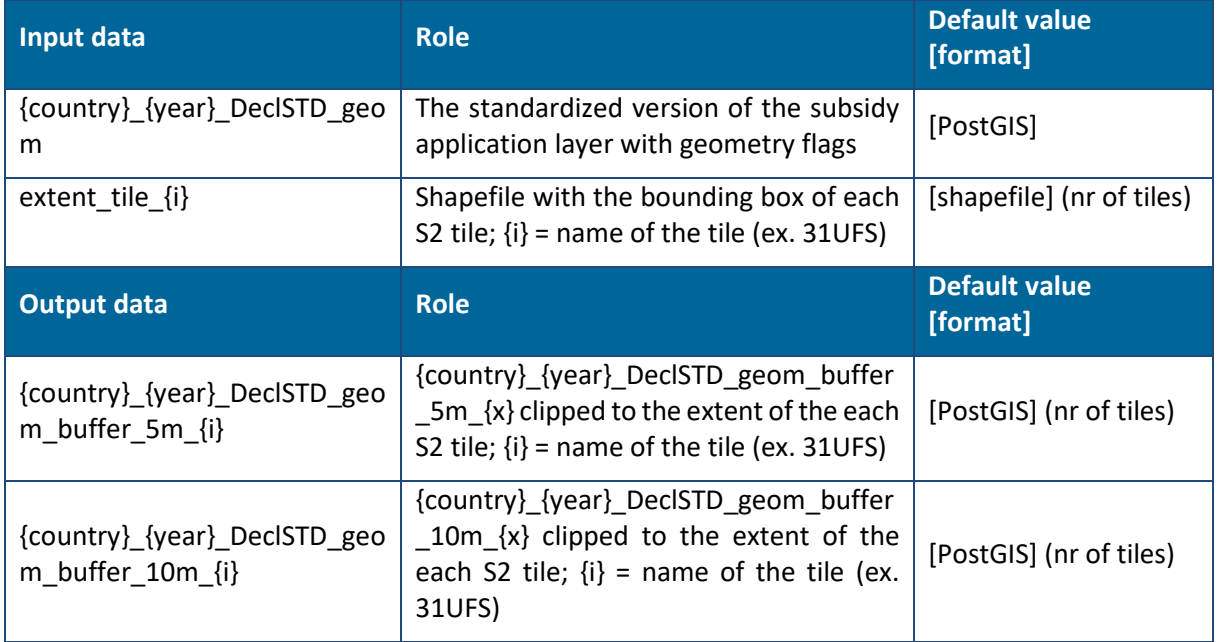

#### <span id="page-14-0"></span>**3.3.2 Rasterization**

The reprojected and clipped by S2 tile buffer layers are rasterized using the NewID field as the value to obtain a one-band raster with each pixel having the value of the NewID of the parcels. The tile extents are used as reference frame. The NewID value of the parcel is assigned to a pixel only if its centroid is located inside of the corresponding reprojected and clipped by S2 tile buffer layer.

Rasterization of {country} {year} DeclSTD\_geom\_buffer\_5m\_{i}:

- $-$  value = NewID;
- $-$  resolution = 10 m;
- tile extent used as reference frame;
- rule = centroid of the pixel inside the inner buffer.

Rasterization of  $\{country\}$  {year} DeclSTD\_geom\_buffer\_10m\_{x}\_{i}:

- $value = NewID$ :
- resolution  $= 20$  m:
- tile extent used as reference frame;
- $rule = centroid of the pixel inside the inner buffer.$

The rasterization is done using gdal rasterize, as follows:

```
gdal_rasterize -q \
     -a NewID \
     -a_srs EPSG_CODE \
     -te XMIN YMIN XMAX YMAX \
     -tr RES RES\
    -sql SQL \setminus-ot Int32 \
     -co COMPRESS=DEFLATE \
     -co PREDICTOR=2 \
```

```
This work is licensed under the Creative Commons Attribution-ShareAlike 4.0 International License. 
To view a copy of this license, visit http://creativecommons.org/licenses/by-sa/4.0/ or send a letter to 
               Creative Commons, PO Box 1866, Mountain View, CA 94042, USA
```
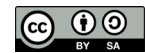

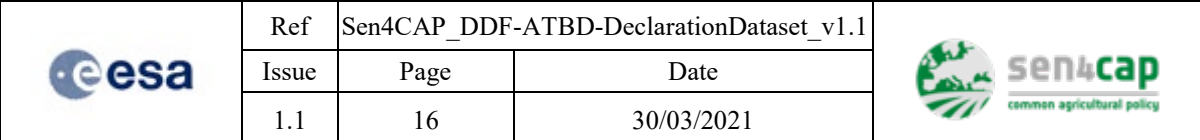

#### **INPUT OUTPUT**

The input and output data of this step are detailed in [Table 3-6.](#page-15-1)

Table 3-6. Input and output data of the rasterization step

<span id="page-15-1"></span>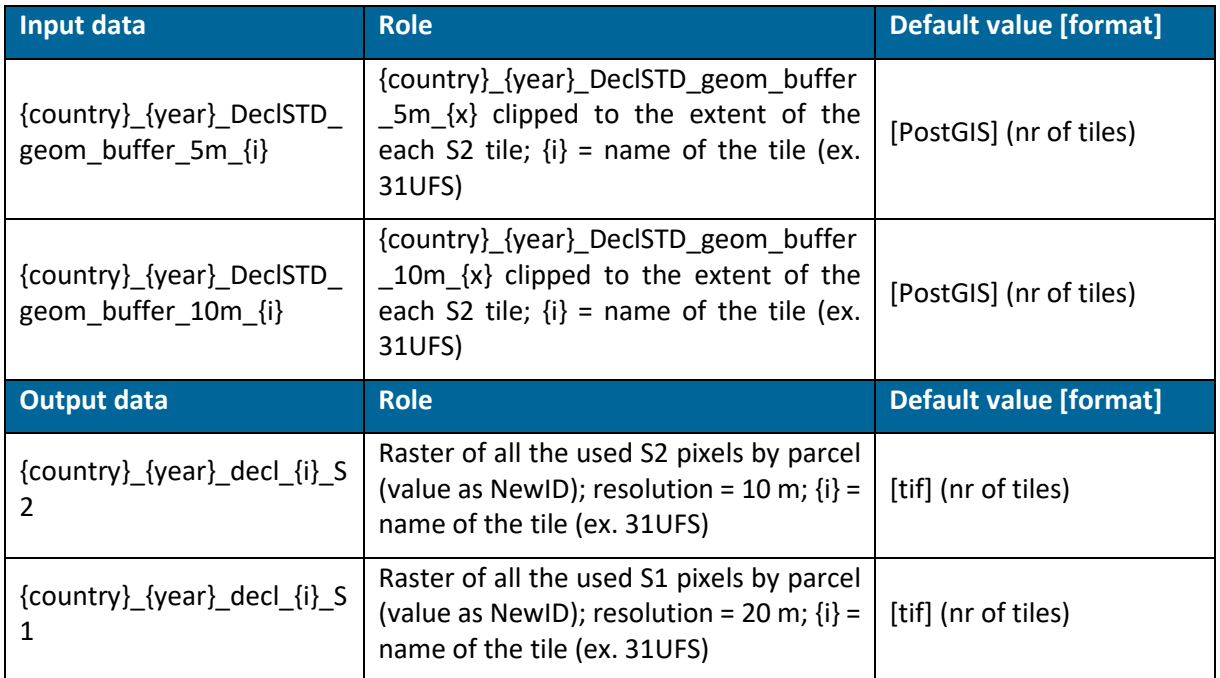

### <span id="page-15-0"></span>**3.3.3 Pixels counting -> S1pix and S2pix**

The number of S2 and S1 pixels that will be used to extract spectral values from the S2 and S1 data is calculated by parcel. This information is added to the standardized subsidy application layer with geometry flags [\(Table 3-7](#page-15-2) and [Table 3-8\)](#page-16-1).

It is performed following the pseudo-code:

for each buffer in [5, 10]: for each tile in the S2 tiles: compute the histogram of the rasterization output sort the histogram by NewID merge histograms, summing the pixel counts across tiles update the PostGIS table with the resulting counts

The input and output data of this step are detailed in [Table 3-7.](#page-15-2)

Table 3-7. Input and output data of the pixels number flags step

<span id="page-15-2"></span>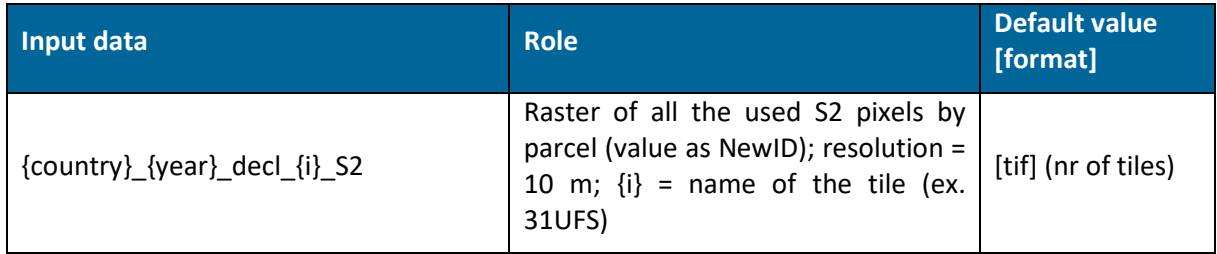

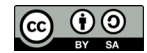

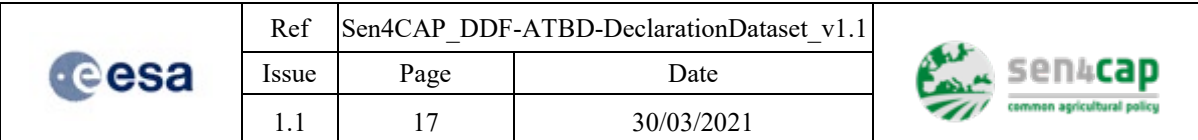

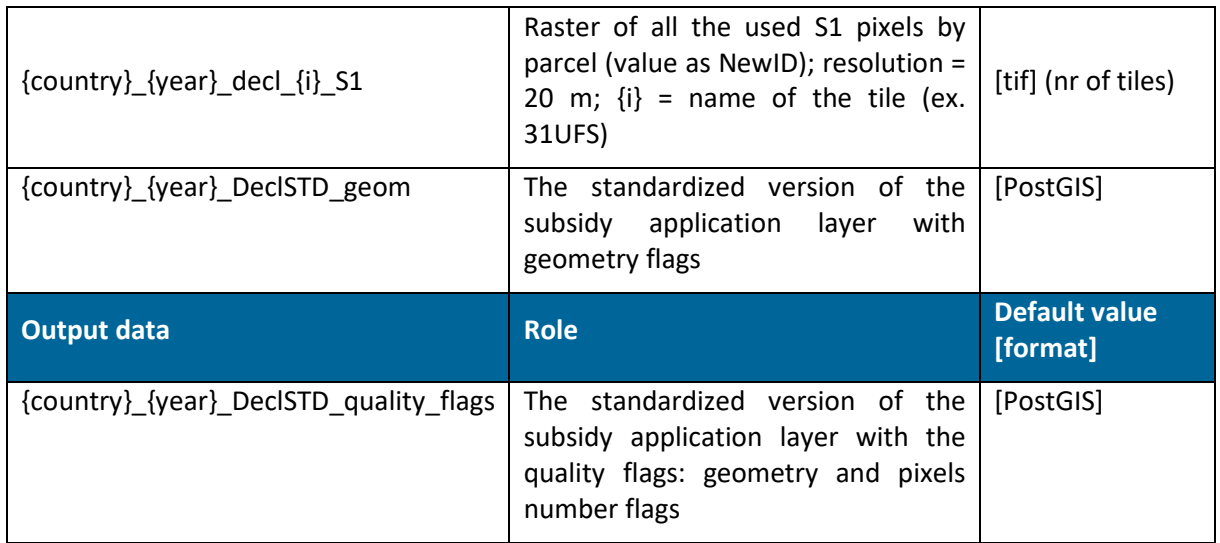

In {country} {year} DeclSTD quality flags, the following fields have been added compared to {country}\_{year}\_DeclSTD\_geom [\(Table 3-8\)](#page-16-1).

Table 3-8. New fields added to the subsidy application layer during the pixels number flags step

<span id="page-16-1"></span>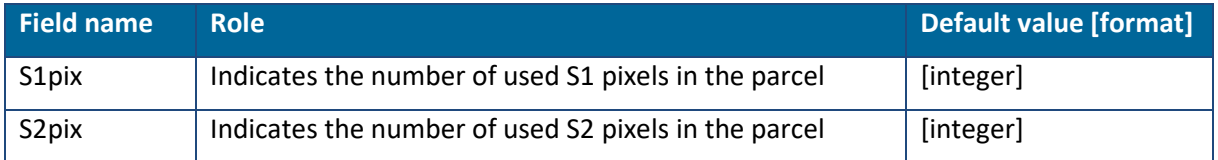

### <span id="page-16-0"></span>**3.3.4 Conversion from PostGIS to shapefile of the reprojected buffer layers**

This step aims at converting the buffer layers which are in PostGIS format in shapefile format [\(Table](#page-16-2)  [3-9\)](#page-16-2).

ogr2ogr -sql 'select "NewID", ST\_Buffer(ST\_Transform(wkb\_geometry, EPSG\_CODE), BUFFER)' OUTPUT INPUT

<span id="page-16-2"></span>Table 3-9. Input and output data of the conversion from PostGIS to shapefile of the reprojected buffer layers step

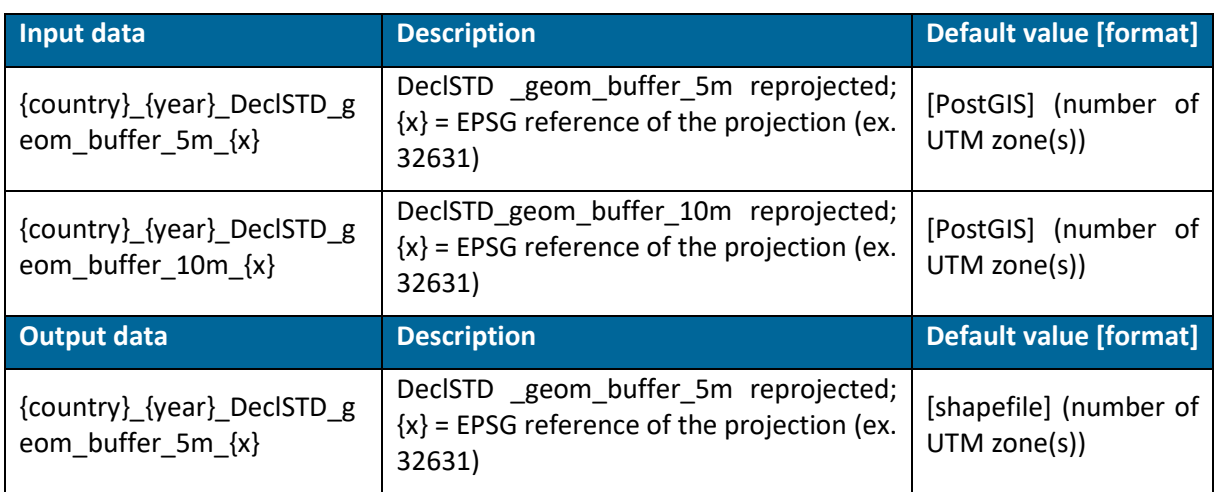

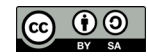

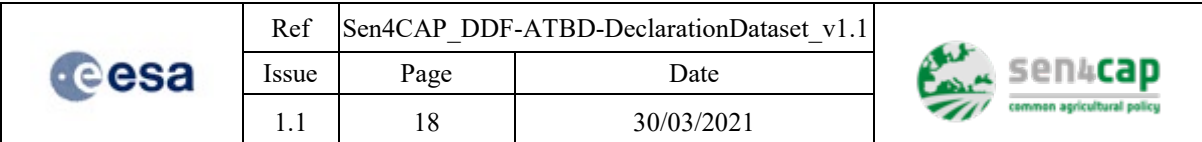

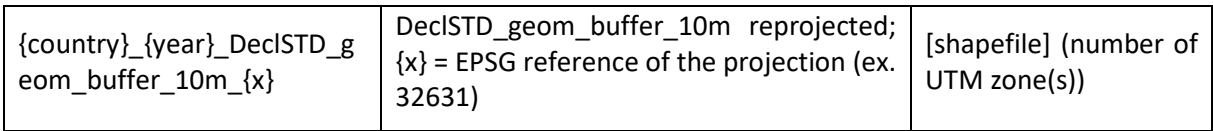

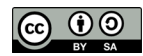

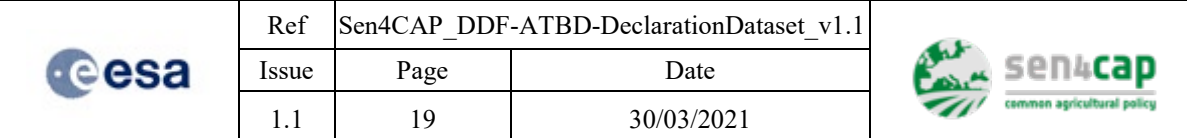

## <span id="page-18-0"></span>**4. Ouput data**

## <span id="page-18-1"></span>**4.1 Standardized subsidy application layer with quality flags**

The first output is a PostGIS layer in the PostgreSQL database of the system: the standardized subsidy application layer with the quality flags [\(Table 4-1\)](#page-18-2). It:

- is a PostGIS layer;
- is projected in national projection;
- has the following name: **decl** {site\_name} {year};
- has the same number of rows (parcels) than the original subsidy application layer.

Table 4-1. Output 1: standardized subsidy application layer with quality flags

<span id="page-18-2"></span>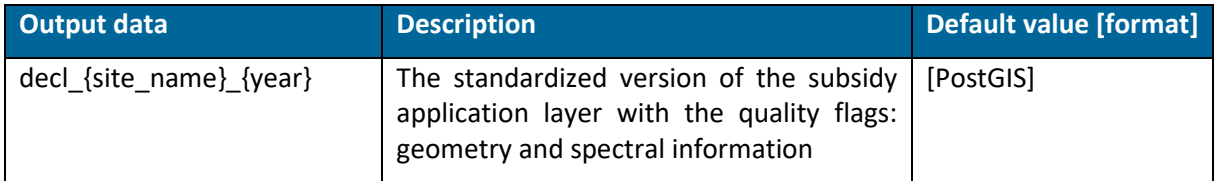

It contains the following attribute fields (fields in orange are already present in the original subsidy application layer) [\(Table 4-2\)](#page-18-3).

<span id="page-18-3"></span>

| <b>Field name</b> | <b>Role</b>                                                                                                   | <b>Default value</b><br>[format]     |
|-------------------|----------------------------------------------------------------------------------------------------|--------------------------------------|
| Ori attributes    | All the original attributes of the original delaration<br>dataset                                             | float<br>[integer,<br>or<br>string]  |
| ori_id            | Copy of the content of the attribute field defined by<br>the user with the parcel id                          | [string]                             |
| ori_hold          | Copy of the content of the attribute field defined by<br>the user with the holding id                         | [string]                             |
| ori_crop          | Copy of the content of the attribute field defined by<br>the user with the crop code                          | [input format: string<br>or integer] |
| <b>NewID</b>      | New sequential ID of the parcel                                                                               | [integer]                            |
| HoldID            | New sequential ID of the holdings                                                                             | [integer]                            |
| GeomValid         | Identify parcels for which no polygon exists in the<br>subsidy application layer or with a not valid geometry | [integer, binary]                    |
| Duplic            | Identify parcels that have the exact same geometry as<br>another                                              | [integer, binary]                    |
| Area_meters       | Parcel area in the UTM projection $(m2)$                                                                      | [integer]                            |
| Overlap           | Identify parcels which overlaps with neighbouring<br>parcels                                                  | [integer, binary]                    |
| ShapeInd          | The crop type name                                                                                            | [float]                              |

Table 4-2. Attribute fields in the standardized subsidy application layer with quality flags

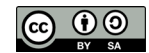

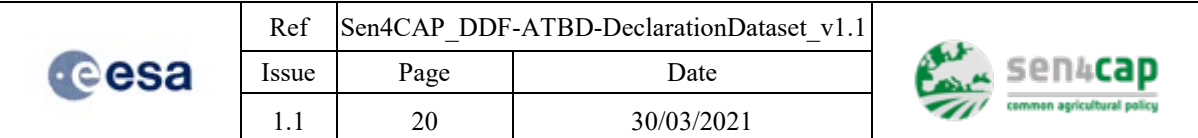

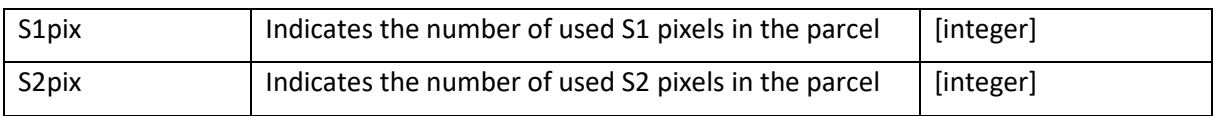

## <span id="page-19-0"></span>**4.2 Crop code LUT**

The crop code LUT is imported as a table in the PostgreSQL database of the system [\(Table 4-3\)](#page-19-1). It:

- is a table;
- has the following name: **lut\_{site\_name}\_{year}.** 
	- Table 4-3. Output 2: crop code LUT in the PostgreSQL database of the sytem

<span id="page-19-1"></span>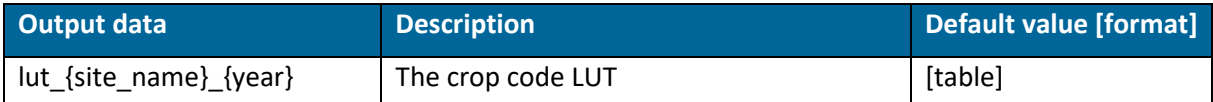

It contains the following attribute fields [\(Table 4-4\)](#page-19-2).

#### Table 4-4. Attribute fields in the crop code LUT

<span id="page-19-2"></span>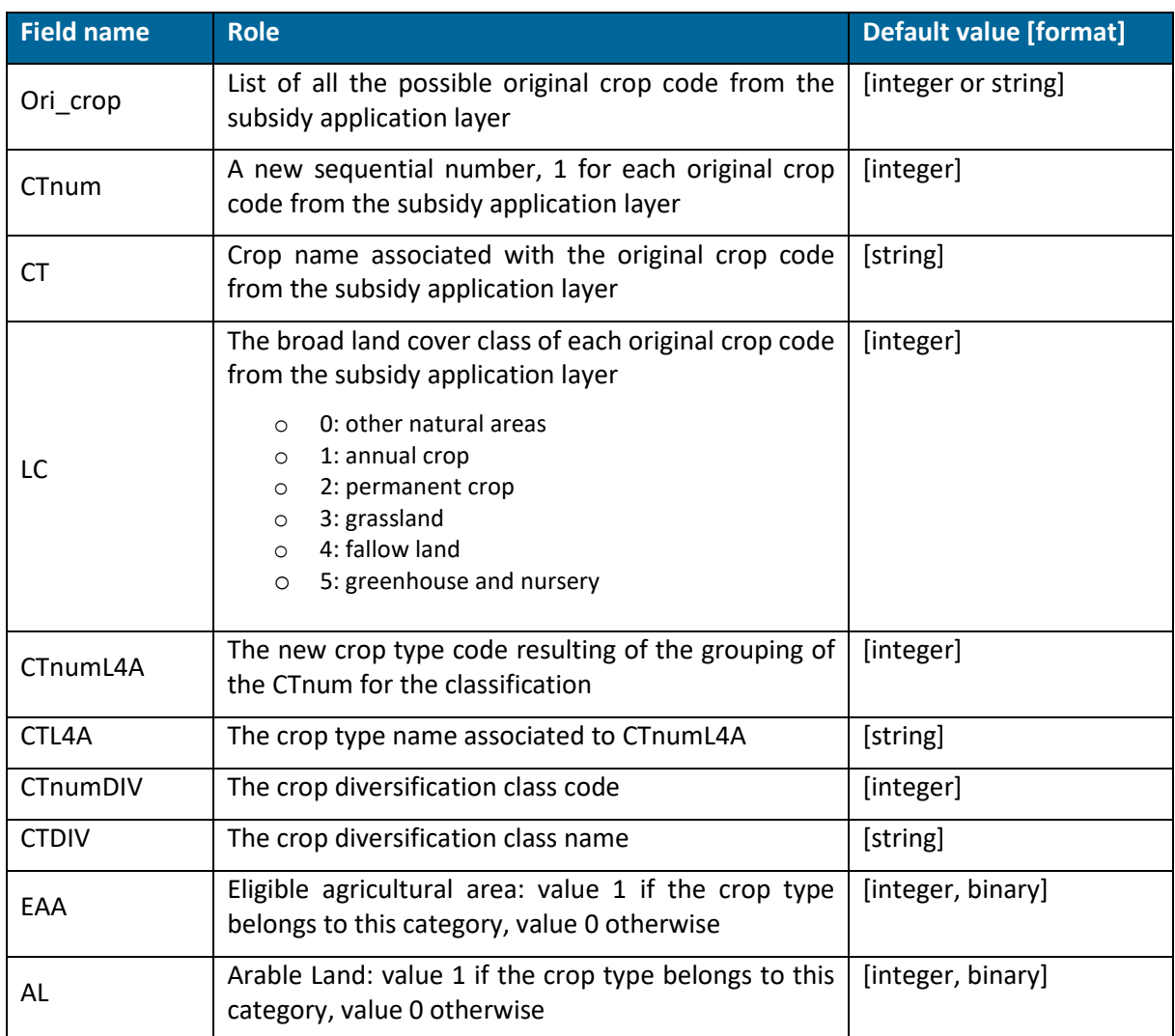

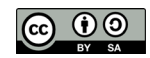

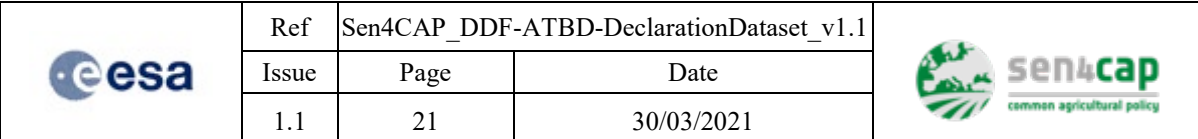

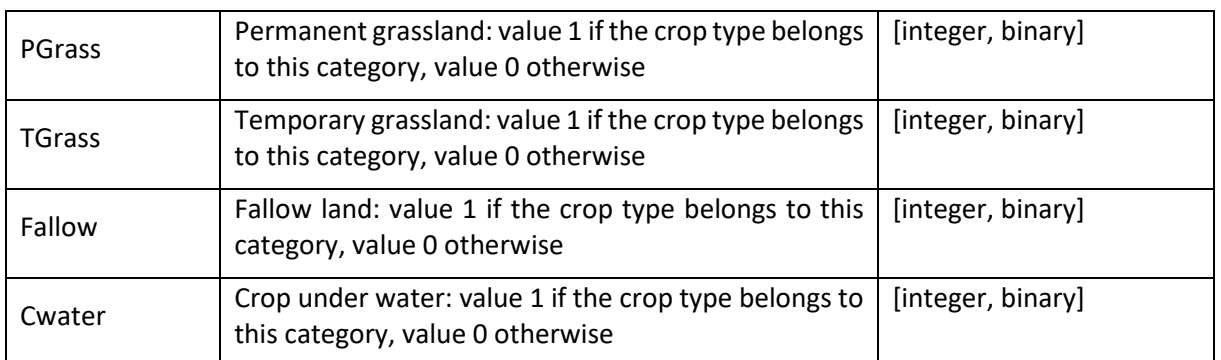

## <span id="page-20-0"></span>**4.3 Parcels buffer layers**

The second outputs are the parcels reprojected buffer layers (5m and 10m inner buffers). These buffers are reprojected in the WGS 84 / UTM zone  $\{x\}$  projections that correspond to all the UTM zones that cross the country. It only contain one field, the NewID of the parcel.

The parcels buffer layers:

- are shapefiles;
- are projected in WGS 84 / UTM zone  $\{x\}$  (as many as the number of UTM zones that cross the country);
- do not have necessarily the same number of lines (parcels) than the original subsidy application layer.

<span id="page-20-2"></span>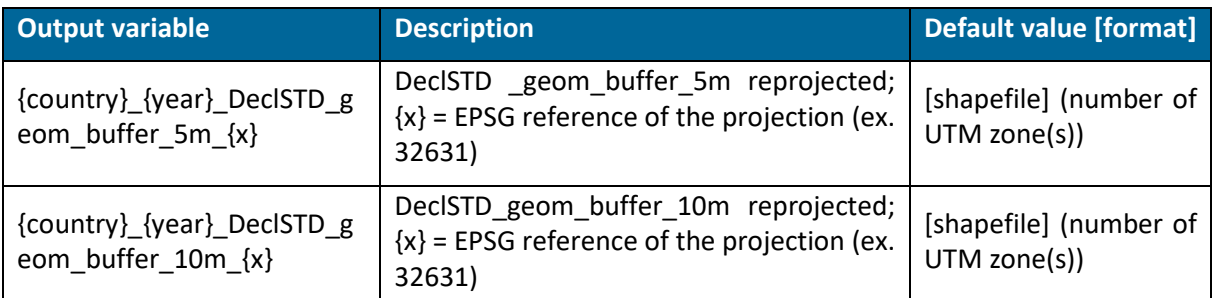

#### Table 4-5. Output 3: parcels buffer layers

The parcels buffer layers only contain one field, the NewID of the parcel [\(Table 4-6\)](#page-20-3).

Table 4-6. Attribute field of the parcels buffer layers

<span id="page-20-3"></span>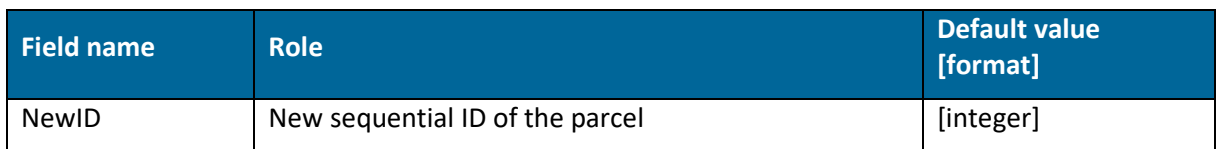

### <span id="page-20-1"></span>**4.4 Parcels raster layers**

The third outputs are the rasters that are produced for both data (S2 and S1) and by tile, with the NewID as value. Only the pixels that have their centroid located in the corresponding buffer layers (5m for S2 and 10m for S1) have been assigned the NewID value of the parcel.

These layers:

are .tif files;

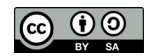

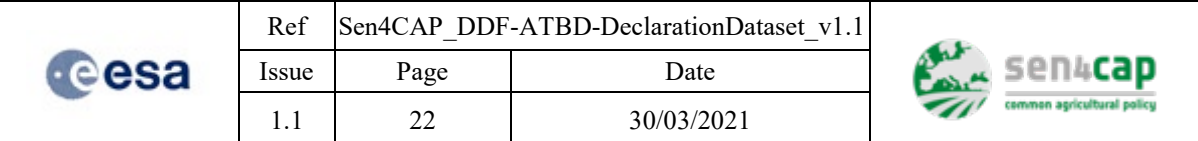

- are produced by S2 tile;
- are projected in the WGS 84 / UTM zone  $\{x\}$  corresponding to the UTM zone of the S2 tile;
- value =  $NewID$  of the parcels.

#### Table 4-7. Ouput 4: parcels raster layers

<span id="page-21-0"></span>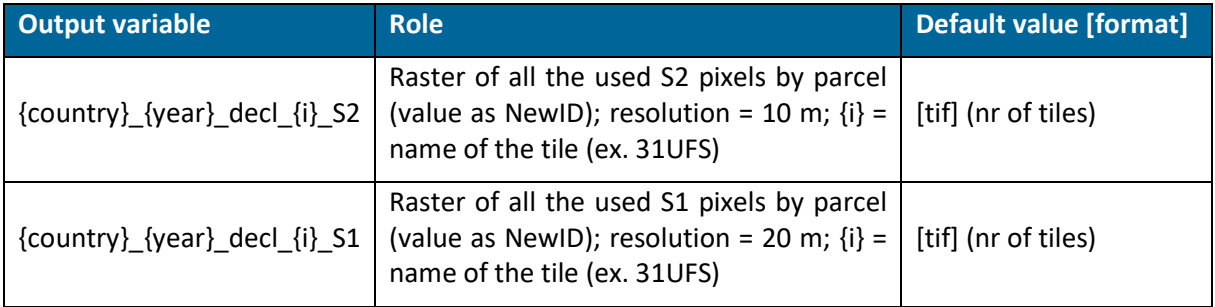

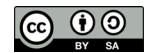